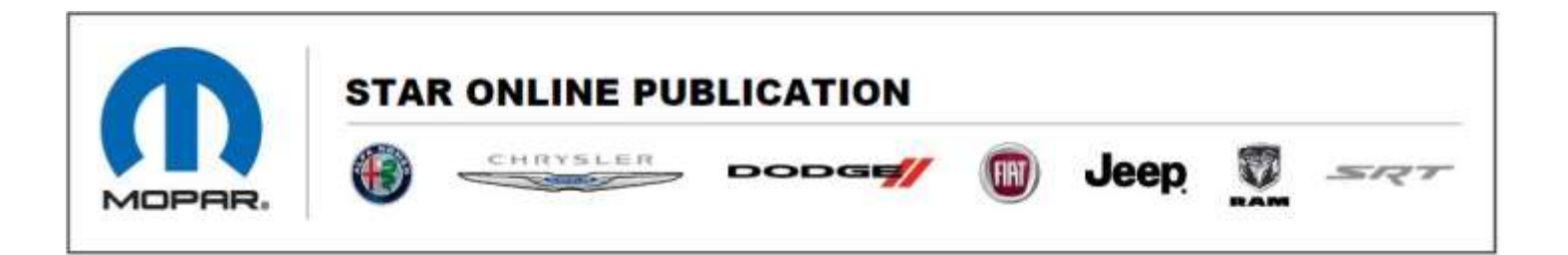

**Case Number: S2208000127**

**Release Date:** June 2022

**Symptom/Vehicle Issue:** BCM Replace Procedure And Command Location

## **Discussion: BCM Replace Command Location**

• If the BCM is replaced the Immobilizer data comes from the RF Hub see the "BCM Replace" procedure found in the RF Hub, MISC Functions, pg 1, 2 .

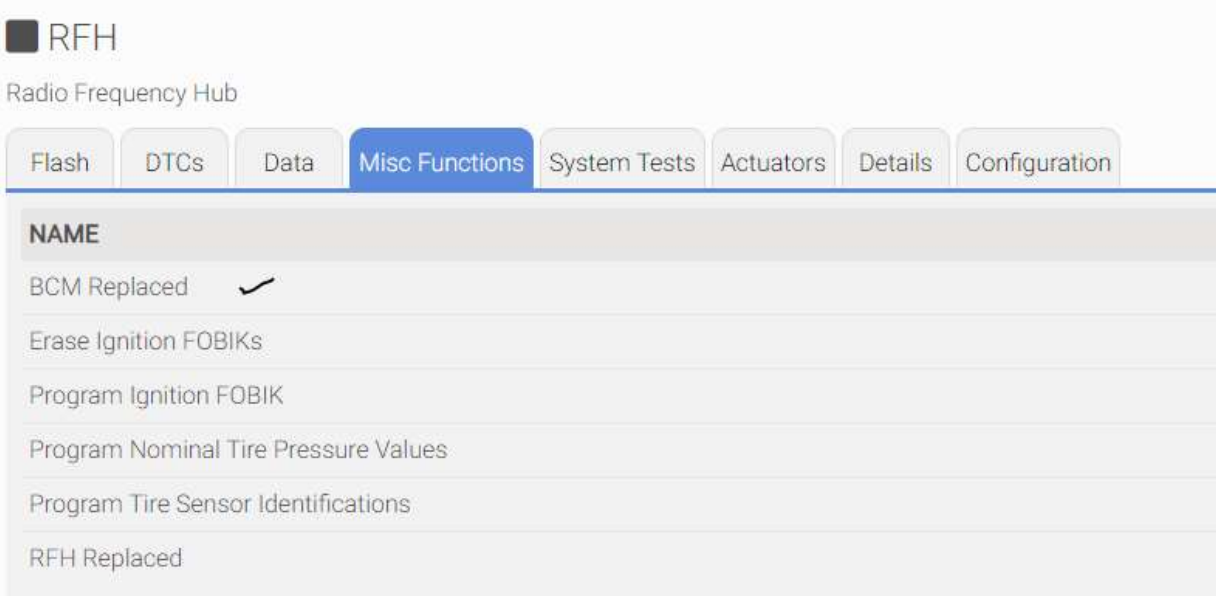

Pg 1

This document does not authorize warranty repairs. This communication documents a record of past experiences. STAR Online does not provide any conclusions about what is wrong with the vehicle. Rather, it captures all previous cases known that appear to be similar or related to the vehicle symptom / condition. You are the expert, and you are responsible for deciding on the appropriate course of action.

**Contact STAR Center, or your Technical Assistance Center Via TechCONNECT or eCONTACT ticket if no solution is found** 

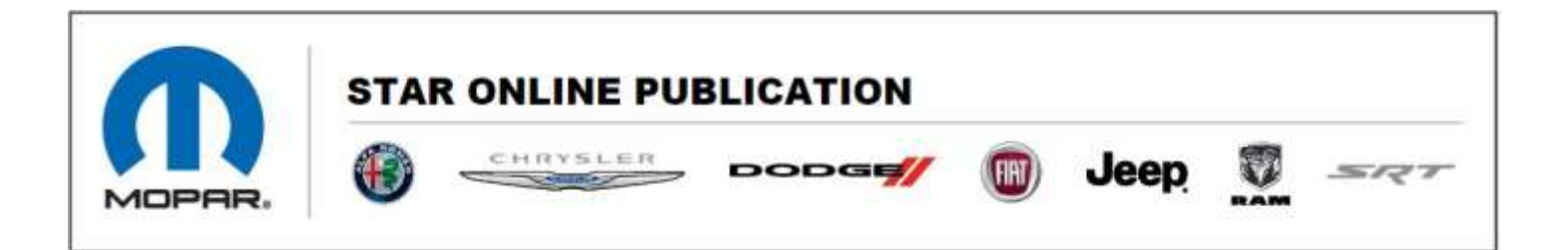

This complete routine uses the VIN and ECU Variant to update the proper vehicle configuration and security information as built.

There are changes to the wiTECH procedure for Immobilizer Programming on this new vehicle architecture. This function provides the list of steps to take when replacing the BCM on this vehicle.

- 1. With original BCM still installed, generate **Vehicle Scan Report**
- 2. Obtain Authorization PIN which can be accessed by certain dealer personnel from the DealerCONNECT **Key Code** menu
- 3. Disconnect the main 12V battery
- 4. Remove the original BCM
- 5. Install the new BCM

6. Reconnect the battery and connect a **battery charger** to the vehicle to maintain adequate system voltage

7. Reconnect wiTECH

8. Run Guided Diagnostic **Restore Vehicle Configuration**

9. Run Guided Diagnostic **Immobilizer Modules Replacement** You will need the PIN obtained in step 2 10. Verify the vehicle starts and runs

11. Run the BCM MISC Function **Check BCM VIN** to make sure that the BCM has properly learned the VIN

12. Clear DTCs

Pg 2

This document does not authorize warranty repairs. This communication documents a record of past experiences. STAR Online does not provide any conclusions about what is wrong with the vehicle. Rather, it captures all previous cases known that appear to be similar or related to the vehicle symptom / condition. You are the expert, and you are responsible for deciding on the appropriate course of action.

**Contact STAR Center, or your Technical Assistance Center Via TechCONNECT or eCONTACT ticket if no solution is found**